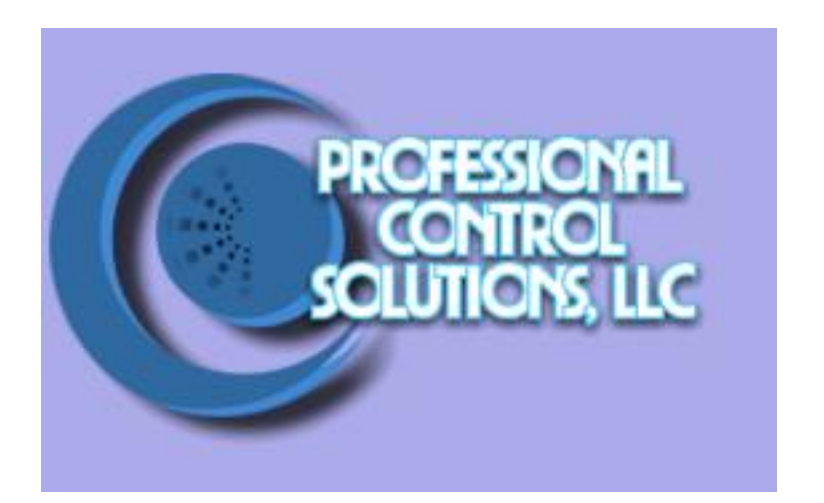

# NetLinx Module Interface Specification

## for the

# Vaddio ProductionView HD MV

## TABLE OF CONTENTS

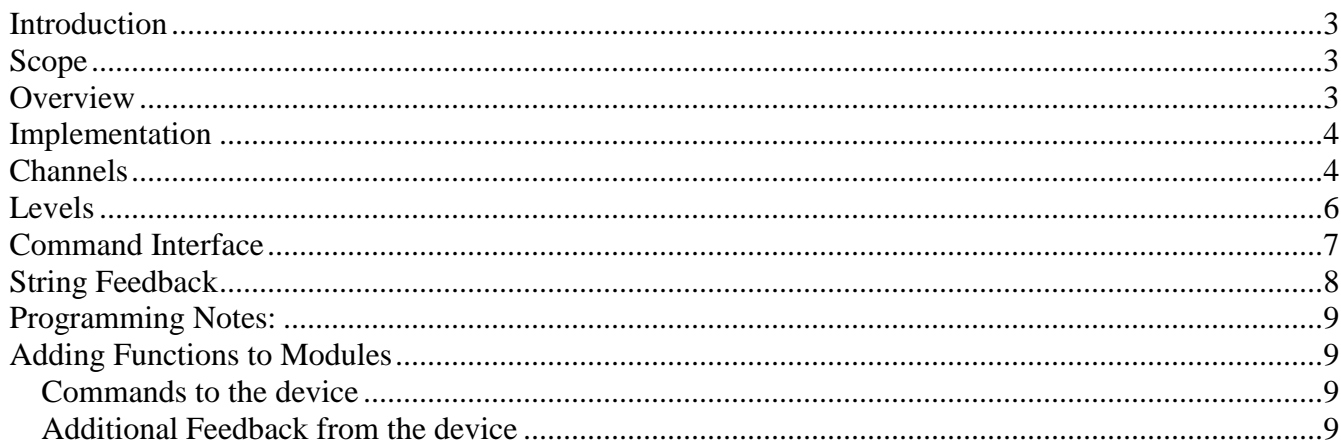

### **Revision History**

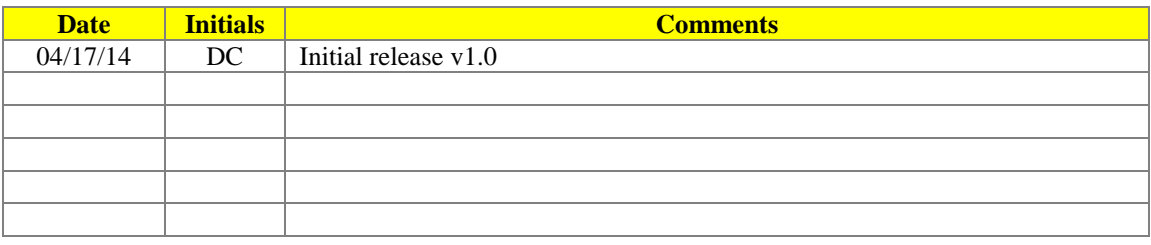

#### <span id="page-2-0"></span>*Introduction*

This is a reference manual for use by anyone wanting to interface between an AMX NetLinx system and an Vaddio ProductionView Video Camera controller. Communication takes place directly over the built in communications port. The required communication settings are a baud rate of 9600, 8 data bits, 1 stop bit, no parity, and no handshaking**.** The cable for this device is FG#10-1784.

#### <span id="page-2-1"></span>*Scope*

The intent in creating NetLinx modules is to make the interface as generic as possible so all interfaces from NetLinx to cameras will share the same protocol. The Vaddio ProductionViewdoes not support all of the features of this protocol, and in some cases extended commands have been added for unique PRODUCTIONVIEW features.

#### <span id="page-2-2"></span>*Overview*

The PRODUCTIONVIEW may be controlled using the "Vaddio\_ProductionView\_Comm.tko" module. . The module implements the actual PRODUCTIONVIEW protocol for communicating to the unit but exposes a more simplified, NetLinx-friendly protocol to the programmer.

The programmer will interface to the NetLinx module through a virtual device. This virtual device is defined by the programmer and is used to control the PRODUCTIONVIEW and receive status updates from the

PRODUCTIONVIEW.

The following diagram gives a graphical view of the interface between the master code and the NetLinx modules.

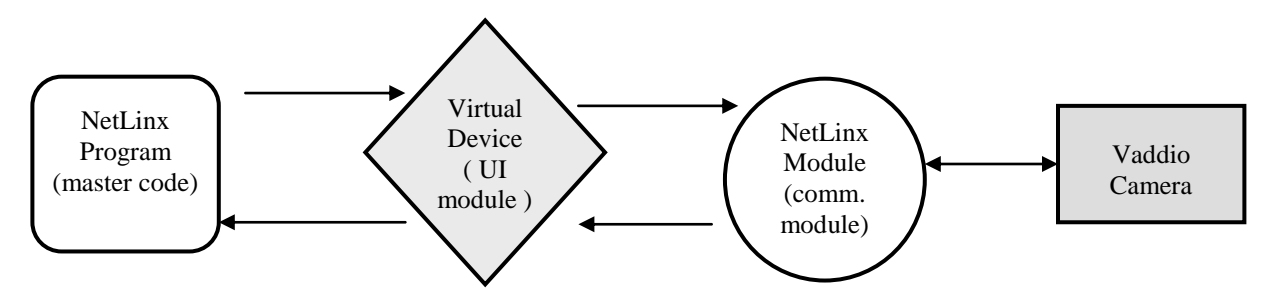

#### <span id="page-3-0"></span>*Implementation*

To interface to the **VADDIO\_PRODUCTIONVIEW\_COMM** module, the programmer must perform the following steps:

- 1. Define the device ID for the camera that will be controlled.
- 2. Define the virtual device ID that the communication module will use to communicate with the main program and User Interface. NetLinx virtual devices start with device number 33001.
- 3. The NetLinx **VADDIO\_PRODUCTIONVIEW\_COMM** module must be included in the program with a DEFINE\_MODULE command. This command starts execution of the module and passes in the following key information: the device ID of the camera to be controlled, and the virtual device ID for communicating to the main program.

An example of how to do this is shown below.

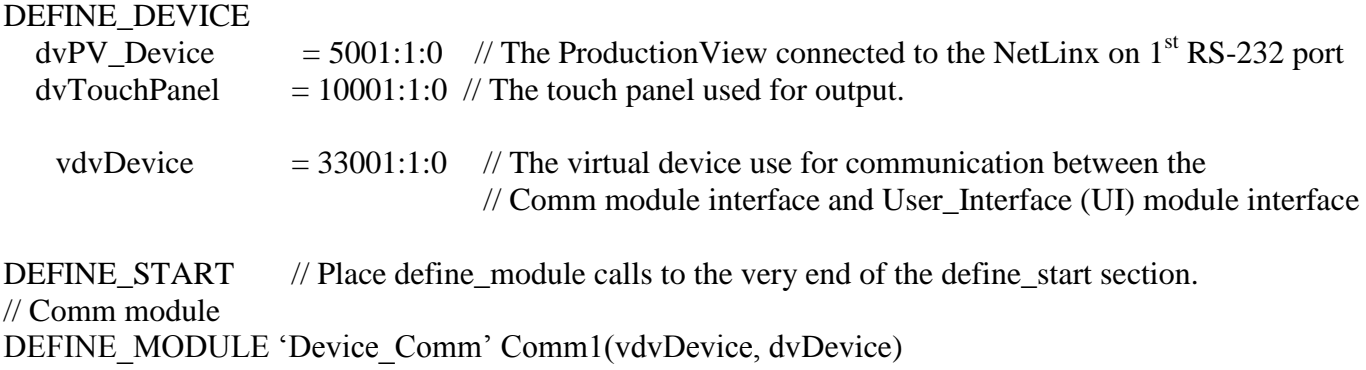

Upon initialization the Comm module will communicate with the **PRODUCTIONVIEW** and information will be exchanged.

#### <span id="page-3-1"></span>*Channels*

The main program controls the camera via channel events (NetLinx commands *pulse, on, and off*) sent to the COMM module. The channels supported by the COMM module are listed below. These channels are associated with the virtual device(s) and are independent of the channels associated with the touch panel device.

| <b>Channel</b> | <b>Description</b>                                                    |
|----------------|-----------------------------------------------------------------------|
| 132            | ON: Ramp Tilt Up - provides feedback also<br>OFF: Stop Tilt Ramping   |
| 133            | ON: Ramp Tilt Down - provides feedback also<br>OFF: Stop Tilt Ramping |
| 134            | ON: Ramp Pan Left - provides feedback also<br>OFF: Stop Pan Ramping   |
| 135            | ON: Ramp Pan Right - provides feedback also<br>OFF: Stop Pan Ramping  |
| 158            | ON: Ramp Zoom Out - provides feedback also                            |

Note: An '\*' indicates an extension to the standard API.

Professional Control Solutions LLC • 3804 Parchment Circle • Henrico, VA • 23233-7034 804-677-6794 • info@professionalcontrolsolutions.com www.professionalcontrolsolutions.com

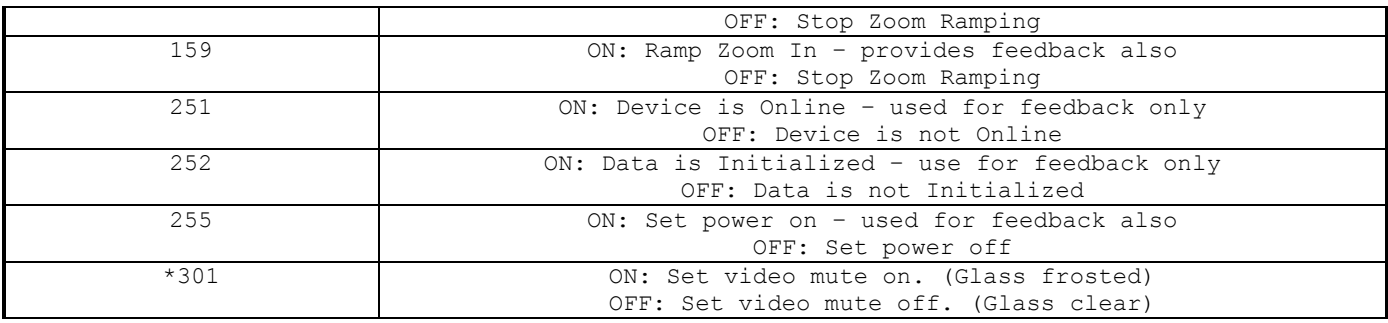

**Table 1 - Virtual Device Channel Events**

#### <span id="page-5-0"></span>*Levels*

The UI module controls the camera via level events (NetLinx command *send\_level*) sent to the COMM module. The levels supported by the COMM module are listed below. These levels are associated with the virtual device(s) and are independent of the levels associated with the touch panel device.

Note: An '\*' indicates an extension to the standard API.

| <b>Level</b> | <b>Description</b>            |
|--------------|-------------------------------|
|              | Zoom Speed Level (range 0-7)  |
|              | Pan Speed Level (range 1-24)  |
|              | Tilt Speed Level (range 1-20) |

**Table 2 - Virtual Device Level Events**

#### <span id="page-6-0"></span>*Command Interface*

The programmer controls the PRODUCTIONVIEW with the NetLinx command *send\_command.* Below are the camera commands showing which are supported, with implementation notes where needed. \* Denotes commands beyond the generic camera API

| <b>Command</b>                        | <b>Description</b>                                                                                                    |
|---------------------------------------|----------------------------------------------------------------------------------------------------|
|                                       | Turns on/off the debug feature.                                                                                                    |
| $DEBUG=$                              | $\langle \text{val}\rangle$ : $0 = \text{off}$<br>$1 = \Omega n$                                                                                                    |
|                                       | $DEBUG = 1$                                                                                                    |
| DEBUG?                                | Query for the debug state.                                                                                                    |
|                                       | DEBUG?<br>Recalls a preset.                                                                                                    |
| CAMERAPRESET= <preset></preset>       | $<$ preset>: 16 = preset number<br>CAMERAPRESET=3                                                                                                    |
|                                       | Saves a preset.                                                                                                    |
| CAMERAPRESETSAVE= <preset></preset>   | $<$ preset>: 16 = preset number                                                                                                    |
|                                       | CAMERAPRESETSAVE=3                                                                                                    |
| PASSTHRU= <exact protocol=""></exact> | Allows user the capability of sending commands directly<br>to whatever unit is attached without processing by the<br>NetLinx modules. User must be aware of the exact<br>protocol implemented by the unit to use this command.<br>This gives the user access to features that may not be<br>directly supported by the modules. The communication<br>module does not add any characters to the passthru<br>string. For more detail see "Adding Functions to<br>Modules" section at the end of this document.<br>USAGE:<br>From Telnet: Connect to the master and at the prompt<br>type SEND C <virtual dev="" number="">, "'PASSTHRU=', <exact<br>protocol&gt;''<br/>Example: SEND C<br/>33001, "'PASSTHRU=', \$81, \$01, \$04, \$00, \$02, \$FF"<br/>will turn camera 1 on.</exact<br></virtual> |
| VERSION?                              | Query for the current version number of the NetLinx<br>communication module.                                                                                                    |

**Table 3 – Send Command Definitions**

#### <span id="page-7-0"></span>*String Feedback*

The virtual device will send string events to the NetLinx user interface module on change of states of the PRODUCTIONVIEW, and in response to queries by the program.

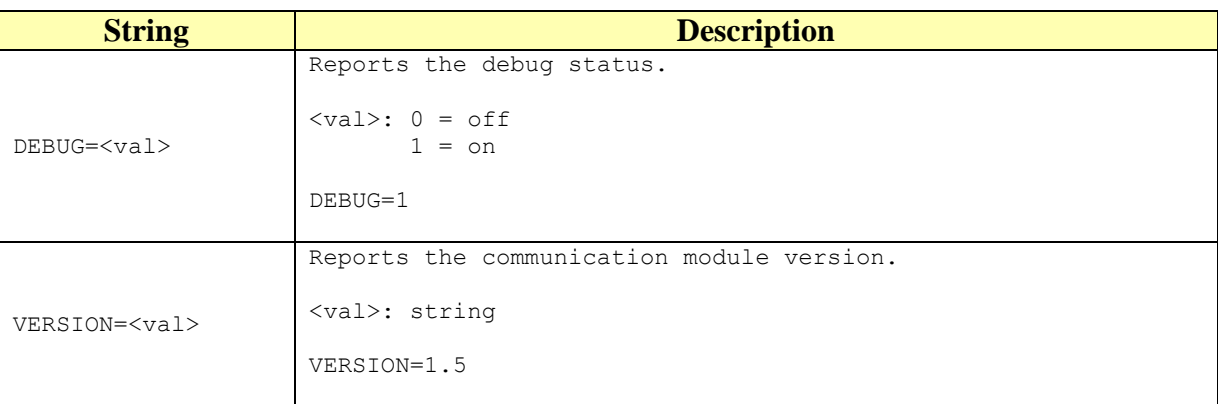

**Table 4 - String Feedback Definitions**

### <span id="page-8-0"></span>*Programming Notes:*

Most of the feedback information is obtained from the packet replies.

Some features of the camera are dependent on other settings. For example if auto-focus is on then the focus can not be adjusted. Please read the camera's documentation for further details.

#### <span id="page-8-1"></span>*Adding Functions to Modules*

#### <span id="page-8-2"></span>**Commands to the device**

This module supplies a mechanism to allow additional device features to be added to software using the module. This is the PASSTHRU command, which allows protocol strings to be passed through the module. The device-specific protocol must be known in order to use this feature.

As an example, suppose that a module for a projector has not implemented the 'white balance adjustment' feature. The command that the projector protocol requires is 03H, 10H, 05H, 14H, followed by a checksum. The documentation for the PASSTHRU command specifies that the module will automatically generate the checksum. In this case, the following string should be sent from the UI code to implement 'white balance adjustment'.

send\_command vdvDevice,"'PASSTHRU=',\$03,\$10,\$05,\$14"

The reason to use PASSTHRU instead of sending a protocol string directly to the device port is that the device may require command queuing, calculation of checksums, or other internal processing, which would not be done if the string was sent directly. Because of this, it is best to filter all communication TO the device through the module. (The module documentation will indicate any processing that will be automatically done to the PASSTHRU string like checksum calculation.)

#### <span id="page-8-3"></span>**Additional Feedback from the device**

The module documentation indicates what feedback is provided. If additional feedback is required, a CREATE\_BUFFER for the device must be implemented in the user code to process the strings from the device manually. Note that the module will still be processing the response strings independently and sending the interpreted feedback up to the user code.